MMPC Model 10/20 (250-1640/41) Using the Jukebox Faxback Doc. # 2575 The Jukebox utility lets you queue MIDI files you want to play. To use the Jukebox:

- 1. From the Program Manager, open the Accessories Group.
- 2. Double click on the Jukebox icon.
- 3. Select the appropriate drive, directory, and filename from those displayed. The jukebox displays all filenames that have the .MID extension.
- 4. Double click on a file in MIDI files to move the file to the play queue. You can queue MIDI files in any order.
- 5. Use the mouse or the keyboard to select from the functions displayed. If you select "Play," the files in the queue are played in the order in which they are displayed.

The Jukebox functions are listed in the following table:

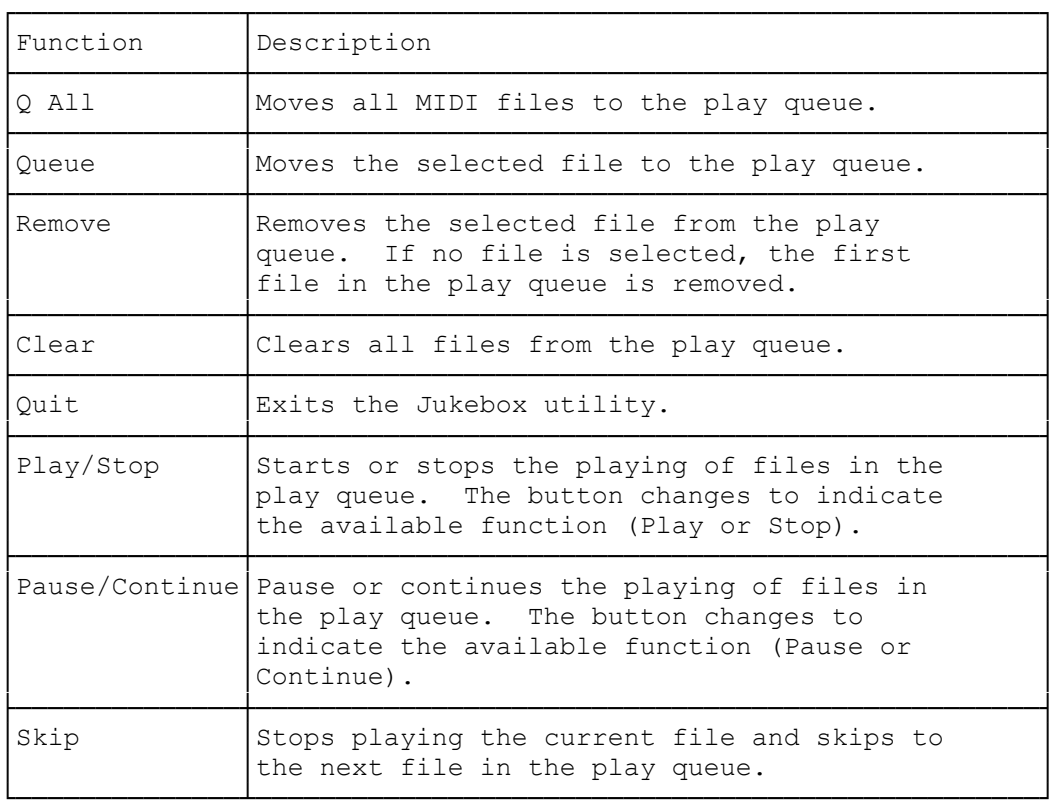

(smc-02/02/94)